©МатБюро. Решение задач по математике, экономике, программированию

## Лабораторная работа № 2

# **МОТС** в Matlab

## ЗАДАНИЕ.

- 1) Найти Е,  $\sigma$ ,  $\sigma^2$ , построить гистограмму w(t) для сигналов:
	- Моногармонический:  $s = \sin(2\pi f t)$
	- С линейной частотой модуляцией:  $s=sin(2\pi f t^2)$
	- С амплитудной модуляцией:  $s=sin(2\pi f_n t)*(1+m^*sin(2\pi f_c t))$ , где
	- $f_h$  несущая частота,  $f_c$  частота сигнала, т глубина модуляции, 0<m<1,  $f_h$ >> $f_c$
	- С частотной модуляцией:  $s=sin(2\pi f_c(t))$
	- С фазовой модуляцией:  $s=sin(2\pi f_n t + \varphi(t))$

При создании сигналов задать количество точек 10000. Построить график зависимости  $\sigma$ ,  $\sigma^2$  от выбора интервала осреднения (т.е. выбирая разное количество точек для расчета).

- 2) Для сигналов из п.1 построить АКФ и спектр. Получить преобразование Фурье от АКФ, сравнить со спектром
- 3) Измерение высоты полета самолета.
	- создать сигнал [11... 100.... 0]
	- создать его сдвинутую копию
	- добавить шум (randn(1,N)), оценить отношение сигнал/шум (20\*log10( $\sigma_c/\sigma_u$ ))
	- построить  $K\Phi$
	- повторить с разной реализацией шума, фиксируя положения максимума (тах)
	- повторить для разного отношения сигнал/шум

Повторить для 2 сигналов из п.1

РЕШЕНИЕ.

Формируем сигналы с заданными видами модуляции. Рассчитываем

энергию, СКО, дисперсию, строим гистограммы.

```
% исходные данные
\begin{array}{lllllll} \text{fn} & = & 100 & , & \text{8} & \text{Hecyщая частora}, & \text{I'll} \\ \text{fc} & = & 10 & , & \text{8} & \text{Vacrota curnana}, & \text{I'll} \\ \text{m} & = & 0.5 & , & \text{8} & \text{MHQEKC MOJYJJHIUM} \end{array}N = 10000; 8 индекс медуилции<br>
N = 10000; 8 количество генерируемых точек<br>
Fs = 1000; 8 частота дискретизации, Гц
t = [0:N-1]'/Fs;% формируем сигналы
```
### Данная работа выполнена на сайте www.matburo.ru Переходите на сайт, смотрите больше примеров или закажите свою работу https://www.matburo.ru/ex mat pr.php?p1=matlab

```
s_{harm} = sin(2*pi*t); % гармонический сигнал
      s_lcm = sin(2*pi*t.^2); % CMTHAJ C JIYM
      s_{\text{am}} = \sin(2 \cdot p i \cdot f n \cdot t) .* (1 + m \cdot \sin(2 \cdot p i \cdot f c \cdot t)); % сигнал с
AM
     s_{cm} = \sin(2*pi*fc*(cos(0.1*t)).*t); % CMTHAJI YM
     s pm = sin(2*pi*fn*t + 5*cos(2*pi*t)); % CMTHAJI \PhiM
     % определяем энергию сигналов
     E harm = sum(abs(s \text{ harm}(:)). ^2);
     E_lcm = sum(abs(s_lcm(:)). ^2);
     E_{am} = sum(abs(s_{am}(:)).^2);E cm = sum(abs(s cm(:)).^2);E_p m = sum(abs(s_p m(:)). ^2);
      % определяем СКО
     std harm = std(s \text{ harm});
     std_lcm = std(s_lcm);std\_am = std(s\_am);
     std_cm = std(s_cm);std pm = std(s pm);
     % определяем дисперсию
     dev_harm = std(s_harm)^2;
     dev_lcm = std(s_lcm)^2;
     dev am = std(s am)^2;
     dev cm = std(s cm)^2;
     dev\_pm = std(s\_pm)^2;
      % строим гистограммы для сигналов
     figure('color','white');
     subplot(5, 1, 1), hist(s_harm, 20); xlabel('harm'); grid on;
     subplot(5, 1, 2), hist(s_lcm, 20); xlabel('lcm'); grid on;
     subplot(5, 1, 3), hist(s_am, 20); xlabel('am'); grid on;
     subplot(5, 1, 4), hist(s cm, 20); xlabel('cm'); grid on;
     subplot(5, 1, 5), hist(s_pm, 20); xlabel('pm'); grid on;
     % график зависимости точности СКО от числа отсчетов
     figure('color','white');
     s = s_lcmx = 500 * [1:20];for ii = 1:size(x, 2)s_{s} = std(ii) = std(s(1:x(ii)))end
     plot(x, s_std, 'bo-'); grid on; xlabel('Интервал усреднения');
vlabel('CKO');
```
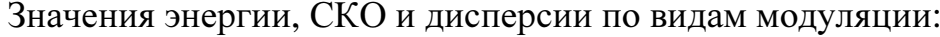

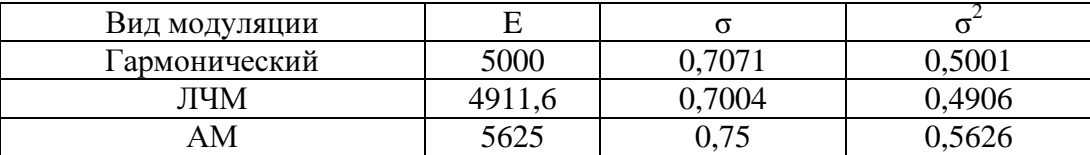

### Данная работа выполнена на сайте www.matburo.ru Переходите на сайт, смотрите больше примеров или закажите свою работу https://www.matburo.ru/ex\_mat\_pr.php?p1=matlab

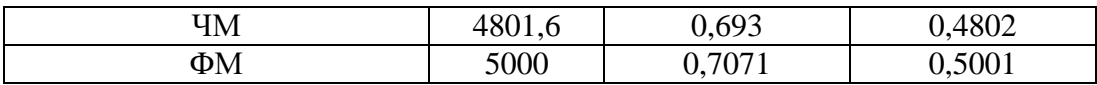

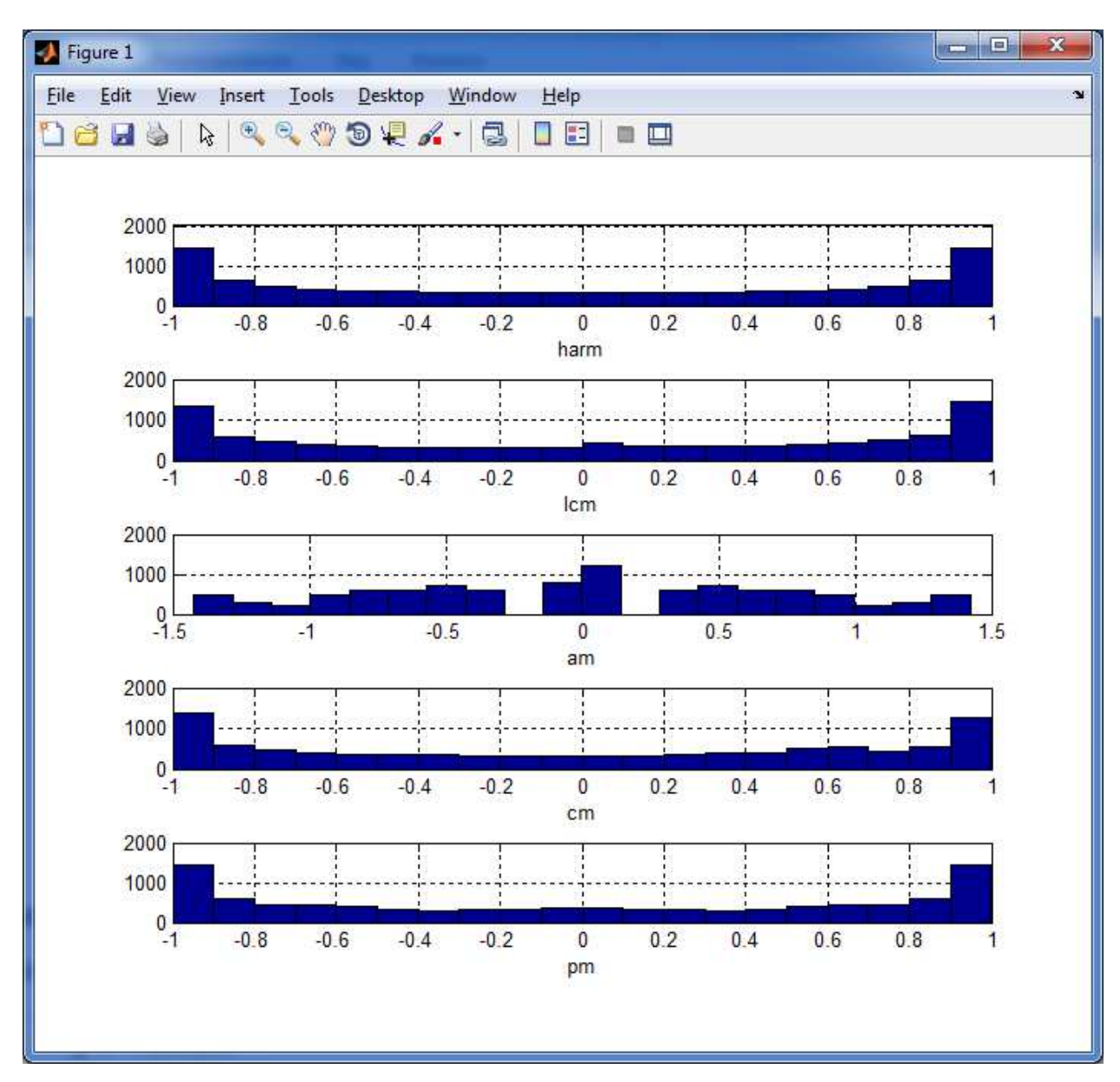

Рисунок 1 – Гистограммы сигналов

Данная работа выполнена на сайте www.matburo.ru

Переходите на сайт, смотрите больше примеров или закажите свою работу https://www.matburo.ru/ex\_mat\_pr.php?p1=matlab

©МатБюро. Решение задач по математике, экономике, программированию

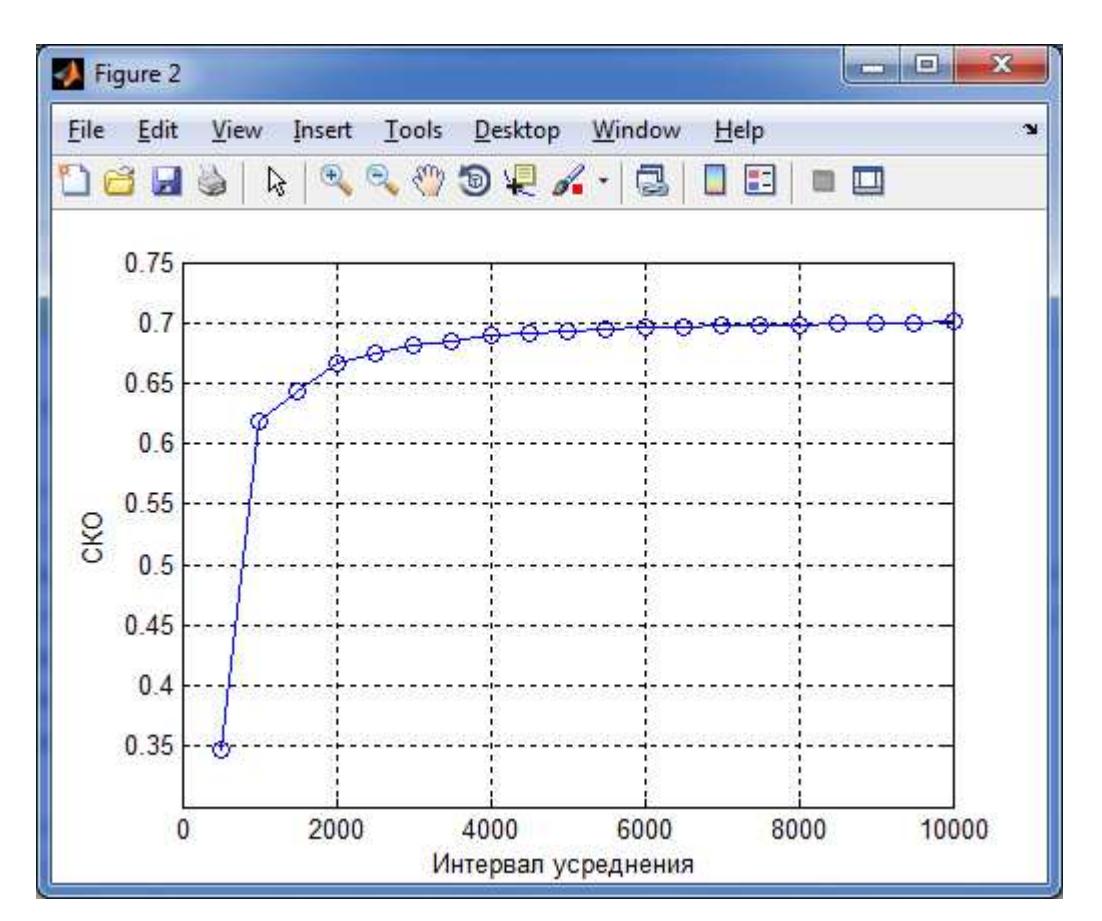

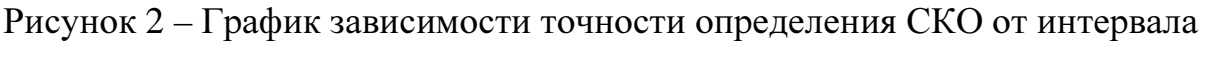

усреднения для ЛЧМ-сигнала

2. Строим АКФ и спектр. Также строим спектр путем взятия БПФ от АКФ. Формы спектров совпадают.

```
% % % строим АКФ для сигналов
     figure('color','white');
     subplot(5, 1, 1), AKF_harm = xcorr(s_harm); plot(AKF_harm);
xlabel('harm'); grid on; 
     subplot(5, 1, 2), AKF_lcm = xcorr(s_lcm); plot(AKF_lcm);
xlabel('lcm'); grid on; 
     subplot(5, 1, 3), AKF\_am = xcorr(s\_am); plot(AKF\_am);
xlabel('am'); grid on; 
     subplot(5, 1, 4), AKF\_cm = xcorr(s\_cm); plot(AKF\_cm);
xlabel('cm'); grid on; 
     subplot(5, 1, 5), AKFpm = xcorr(spm); plot(AKFpm);
xlabel('pm'); grid on; 
     % % строим спектр сигналов
     figure('color','white');
     freq = 0:Fs/8192:Fs-1/8192; % Массив частот вычисляемого спектра
Фурье
```

```
Данная работа выполнена на сайте www.matburo.ru
Переходите на сайт, смотрите больше примеров или закажите свою работу
            https://www.matburo.ru/ex_mat_pr.php?p1=matlab
```

```
©МатБюро. Решение задач по математике, экономике, программированию
```

```
subplot(5, 1, 1), FFT_harm = fft(s_harm, 8192);
plot(freq,fftshift(abs(FFT_harm))); xlabel('harm'); grid on; 
       subplot(5, 1, 2), FFT_lcm = fft(s_lcm, 8192);plot(freq,fftshift(abs(FFT_lcm))); xlabel('lcm'); grid on; 
       subplot(5, 1, 3), FFT\_am = fft(s\_am, 8192);plot(freq,fftshift(abs(FFT_am))); xlabel('am'); grid on; 
       subplot(5, 1, 4), FFT\_cm = fft(s\_cm, 8192);plot(freq,fftshift(abs(FFT_cm))); xlabel('cm'); grid on; 
       subplot(5, 1, 5), FFT\_pm = fft(s\_pm, 8192);plot(freq,fftshift(abs(FFT_pm))); xlabel('pm'); grid on; 
       % % строим спектр сигналов - преобразование Фурье от АКФ
       figure('color','white');
       FFT harm 1 = \text{fft}(\text{AKF} \text{ harm}, 8192);
      FFT\_lcm_1 = fft(AKF\_lcm, 8192);FFT\_am_1 = fft(AKF\_am, 8192);FFT\_cm_1 = fft(AKF\_cm, 8192);FFT\_pm_1 = fft(AKF\_pm, 8192);subplot(5, 1, 1), plot(freq,fftshift(abs(FFT_harm_1)),'r.');
xlabel('harm'); grid on; 
       subplot(5, 1, 2), plot(freq,fftshift(abs(FFT_lcm_1)),'r.');
xlabel('lcm'); grid on; 
       subplot(5, 1, 3), plot(freq,fftshift(abs(FFT_am_1)),'r.');
xlabel('am'); grid on; 
       subplot(5, 1, 4), plot(freq,fftshift(abs(FFT_cm_1)),'r.'); 
xlabel('cm'); grid on; 
       subplot(5, 1, 5), plot(freq,fftshift(abs(FFT_pm_1)),'r.');
xlabel('pm'); grid on; 
5000
  \Omega-50000<sub>2</sub>\overline{0.4}0.60.81.61.8harm
                                                                                       \times 10^45000
  \overline{0}-5000060<sub>2</sub>040.818\blacktriangleleft12141.6
                                             \overline{\mathsf{Icm}}\times 10^4\times 10^4\overline{04}060.8\overline{1.2}\overline{14}1.6\overline{2}am
                                                                                       \times 10^45000
-5000\overline{0.6}\overline{0.8}\frac{1}{1.4}1.61.2cm\times 10^40.60.8\frac{1}{1.2}pm
                                                                                       \times 10^4
```
Рисунок 3 – АКФ сигналов

#### Данная работа выполнена на сайте www.matburo.ru Переходите на сайт, смотрите больше примеров или закажите свою работу https://www.matburo.ru/ex\_mat\_pr.php?p1=matlab ©МатБюро. Решение задач по математике, экономике, программированию

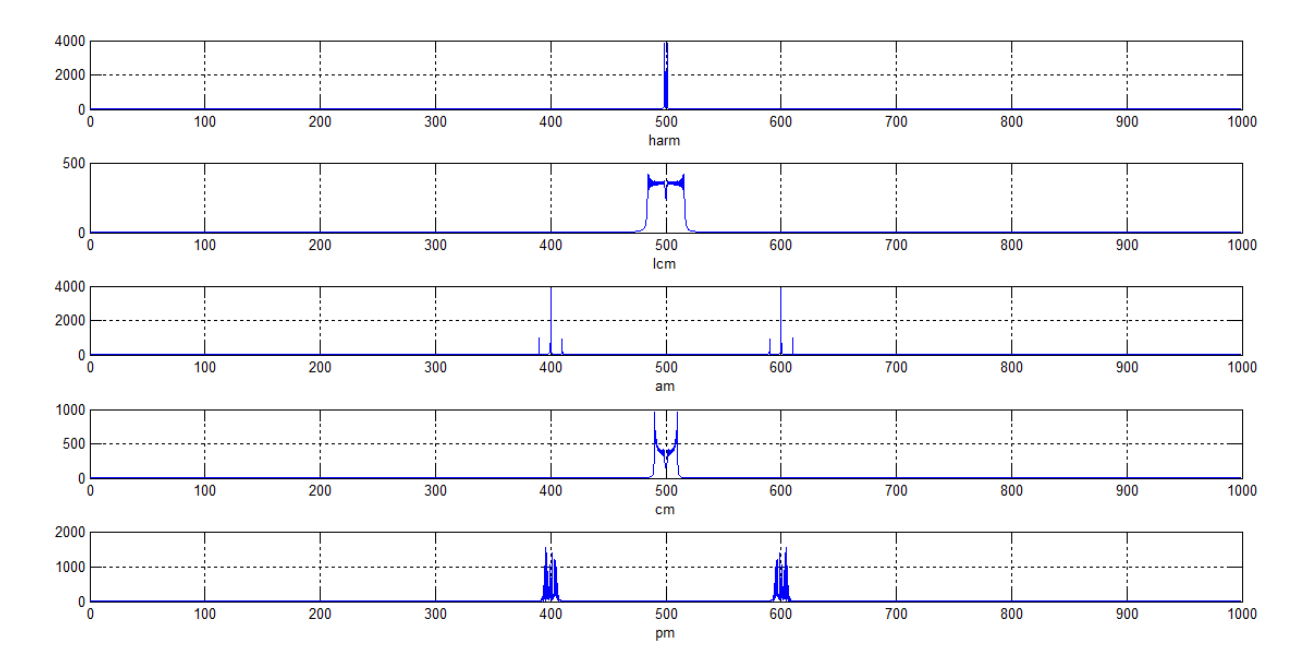

Рисунок 4 – Спектры сигналов

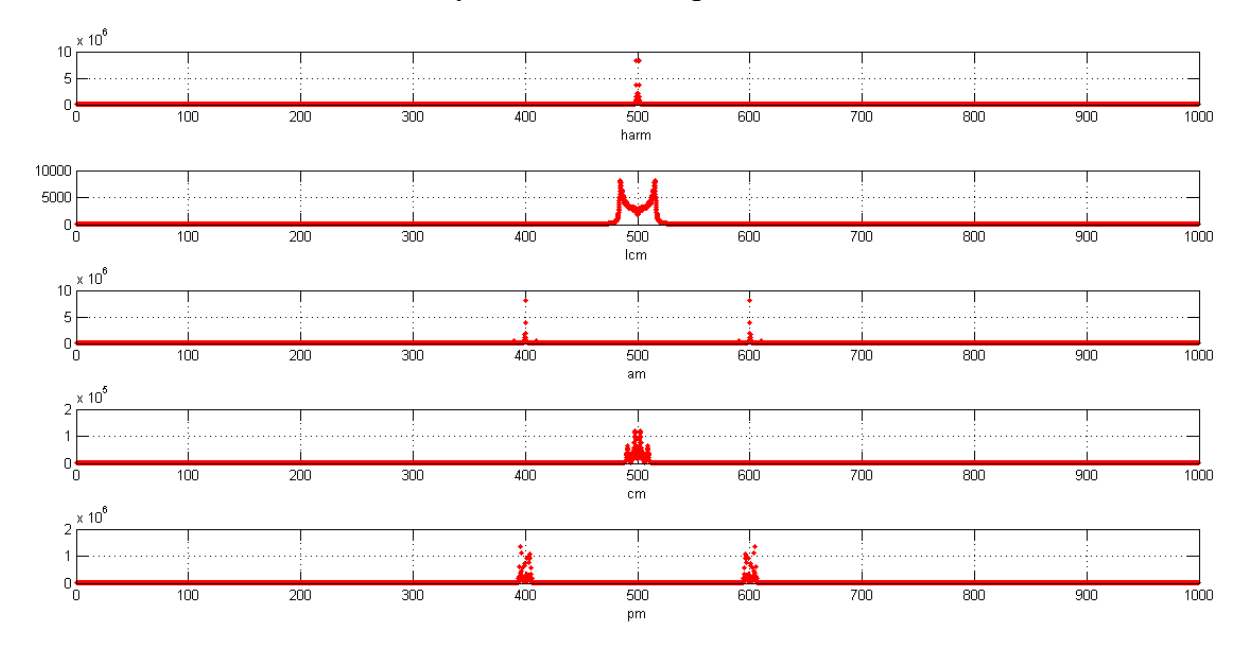

Рисунок 5 – Спектры сигналов через АКФ

3. Строим ВКФ, показывающую значение сдвига для последовательности нулей и единиц, гармонического сигнала и ЛЧМсигнала.

% измерение высоты полета  $n = 70$ ;  $\text{\%}$  кол-во единиц  $N = 500$ ;  $\text{\%}\$  длинна массива

Данная работа выполнена на сайте www.matburo.ru Переходите на сайт, смотрите больше примеров или закажите свою работу https://www.matburo.ru/ex\_mat\_pr.php?p1=matlab

```
s = zeros(1,500);
     a = N/20; \textdegree сдвиг начала сигнала
     s(a+1:a+n) = 1; % единичный импульс
     f = sif(1:n) = 1; % фильтр
     u = [1e-6 0.01 0.05 0.1 0.5]; % дисперсия шума
     for i = 1: length(u)
          n = u(i) * randn(1,N); % реализация шума
          sn = s + n; % смесь сигналшум
          taus = sqrt(sum(s.^2)/N); % средне кв. знач-е амплитуды
сигнала
          taun = sqrt(sum(n.^2)/N); % средне кв. знач-е амплитуды шума
          q = 20 * log10(taus/taun); % отношение сигнал/шум, дБ
          r = xcorr(sin, f); % AK\Phi[\sim, \text{max akf}] = \text{max}(r);R(:,i) = r/max(r); % нормируем
          str(i)= \{[\C]{\mathbb{L}} = \text{max}\, num2str(q), \forall Makc = \forall, num2str(max_akf-
N)]}; % сохраняем подписи
     end
     figure('color','white');
     plot(-N+1:N-1,R,'':') % изображаем АКФ
     legend(str,'Location','NorthWest')
     % повторяем для сигналов из п. 1
     n = 70; % кол-во единиц
     N = 500; % длинна массива
     s = s_{\text{harm}}(1:N)';
     a = N/20; \textdegree сдвиг начала сигнала
     f = s(a+1:size(s,2));
     u = [1e-6 0.01 0.05 0.1 0.5]; % дисперсия шума
     for i = 1: length(u)
          n = u(i) * randn(1,N); % реализация шума
          sn = s + n; % смесь сигналшум
          taus = sqrt(sum(s.^2)/N); % средне кв. знач-е амплитуды
сигнала
          taun = sqrt(sum(n.^2)/N); % средне кв. знач-е амплитуды шума
          q = 20 * log10(taus/taun); % отношение сигнал/шум, дБ
          r = xcorr(sin,f); % A K\Phi[\sim, \text{max\_akf}] = \text{max}(r);R(:,i) = r/max(r); % нормируем
          str(i)= \{['C/III='], num2str(q), ' Makc = ', num2str(max akf-
N)]}; % сохраняем подписи
     end
     figure('color','white');
     plot(-N+1:N-1,R,'':') % изображаем АКФ
     legend(str,'Location','NorthWest')
     % повторяем для сигналов из п. 1
     n = 70; % кол-во единиц
     N = 500; % длинна массива
     s = s lcm(1:N)';
     a = N/20; \textdegree сдвиг начала сигнала
     f = s(a+1:size(s,2));
     u = [1e-6 0.01 0.05 0.1 0.5]; % дисперсия шума
```
Данная работа выполнена на сайте www.matburo.ru Переходите на сайт, смотрите больше примеров или закажите свою работу https://www.matburo.ru/ex mat pr.php?p1=matlab

©МатБюро. Решение задач по математике, экономике, программированию

```
for i = 1: length(u)
           n = u(i) * randn(1,N); & реализация шума
           sn = s + n; & CMeCb CMTHAJIWYM
           taus = sqrt(sum(s.^2)/N); % средне кв. знач-е амплитуды
сигнала
           tau = sqrt(sum(n.^2)/N); % средне кв. знач-е амплитуды шума
           q = 20*log10(taus/taun); % отношение сигнал/шум, дБ
           r = xcorr(sin, f); % AK\Phi[\sim, \text{max\_akf}] = \text{max}(r)R(:,i) = r/max(r); % нормируем
           str(i) = \{ [ C/III = ', num2str(q), ' Maxc = ', num2str(max\_akf -N)] } ; % сохраняем подписи
      end
      figure('color','white');
      plot(-N+1:N-1,R,'':') % M3O6paxaem AK\Philegend(str, 'Location', 'NorthWest')
                                                             Figure 6
                File Edit View Insert Tools Desktop Window Help
               16 HS R R R & O R X - 8 16 H T
                    1.2\cdots C/Ш=111.1389 Макс = 3
                       \cdots C/III=31.4982 Makc = 25
                       ---C/III=17.3713 Makc = 11
                        --- C/III=11.8328 Makc = 15
                       \cdots C/Ш=-2.8798 Макс = 2
                    0.80.60.40.2\theta-0.2-400-300-200-100\mathbf{0}100
                                                   200
                                                        300
                                                            400
                                                                 500
```
Рисунок 6 – ВКФ для последовательности нулей и единиц и различного

**OCIII** 

Данная работа выполнена на сайте www.matburo.ru

Переходите на сайт, смотрите больше примеров или закажите свою работу https://www.matburo.ru/ex\_mat\_pr.php?p1=matlab

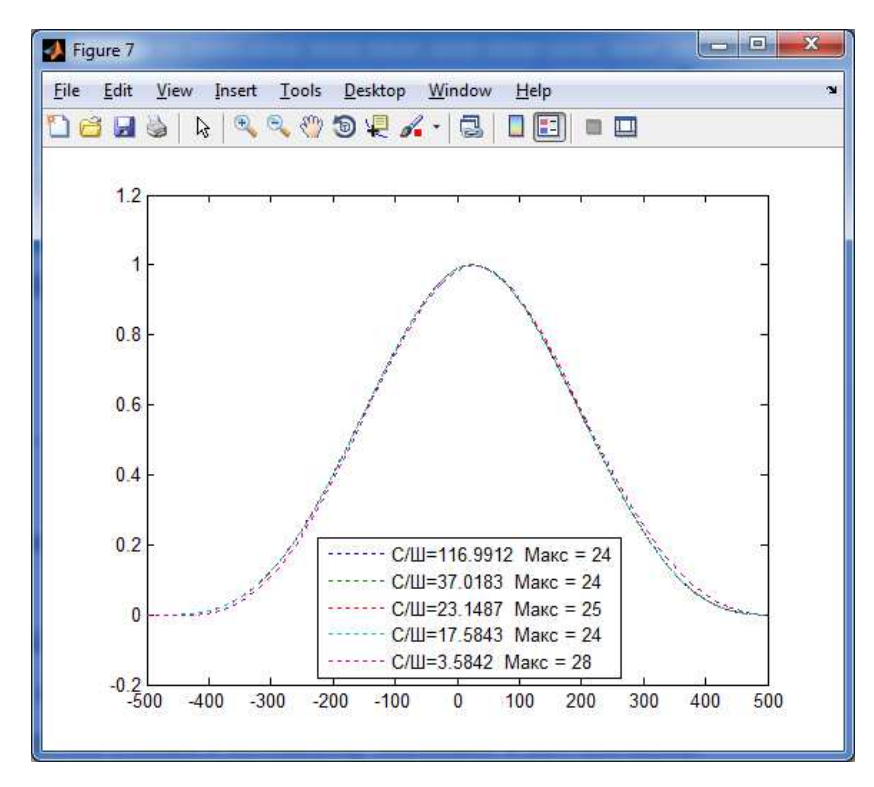

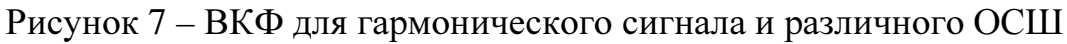

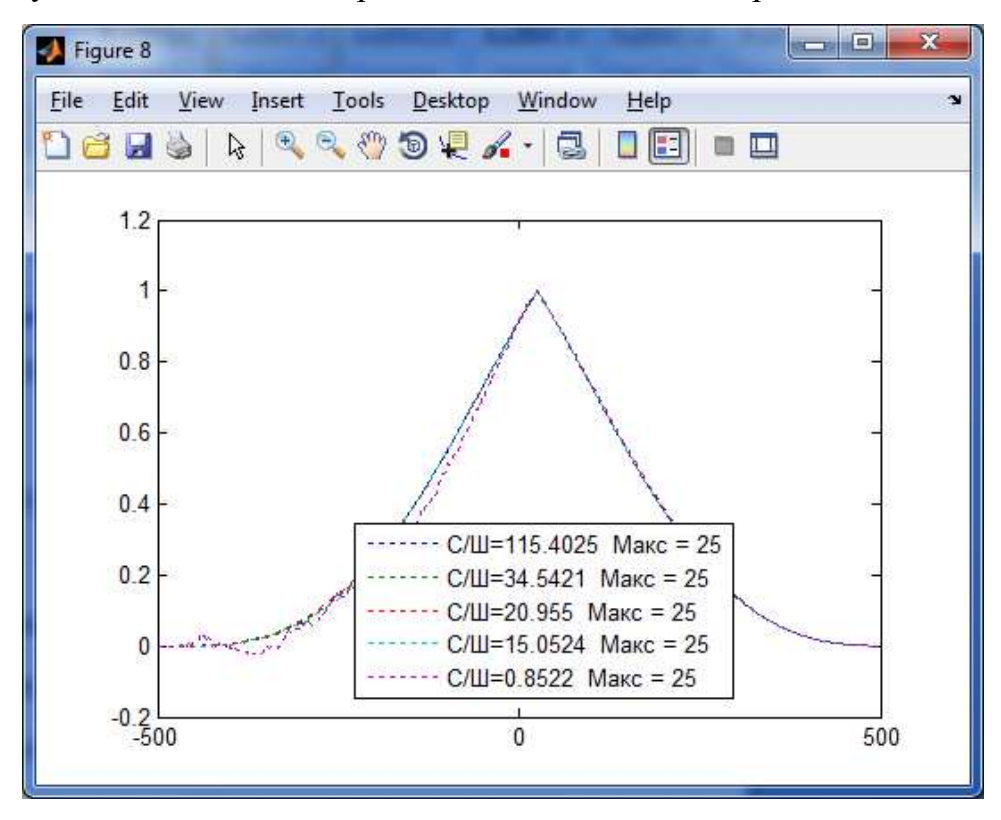

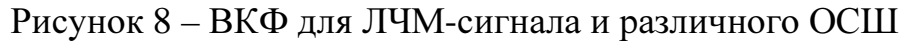

Анализ ВКФ показывает, что наиболее острый пик наблюдается для ЛЧМ-сигнала, полученные значения сдвига при разных отношениях сигнал/шум наиболее близки к истинному значению в 225 отсчетов.